### Public posting of annual reports online (JOLP) - help

Viewing annual report data is a free service. In the interest of protecting the security of the public database information system, the daily limit per username is 20 views of business entity data.

## Login:

To access data:

• log on as a registered user (in the section "Login" enter the username and password you received upon free registration),

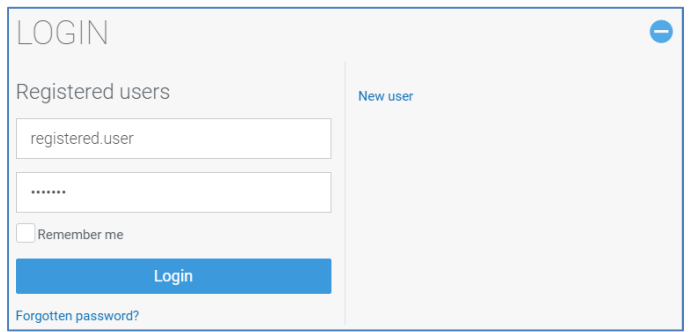

• enter one or more search criteria, choose number of hits (default 20) and click "Search",

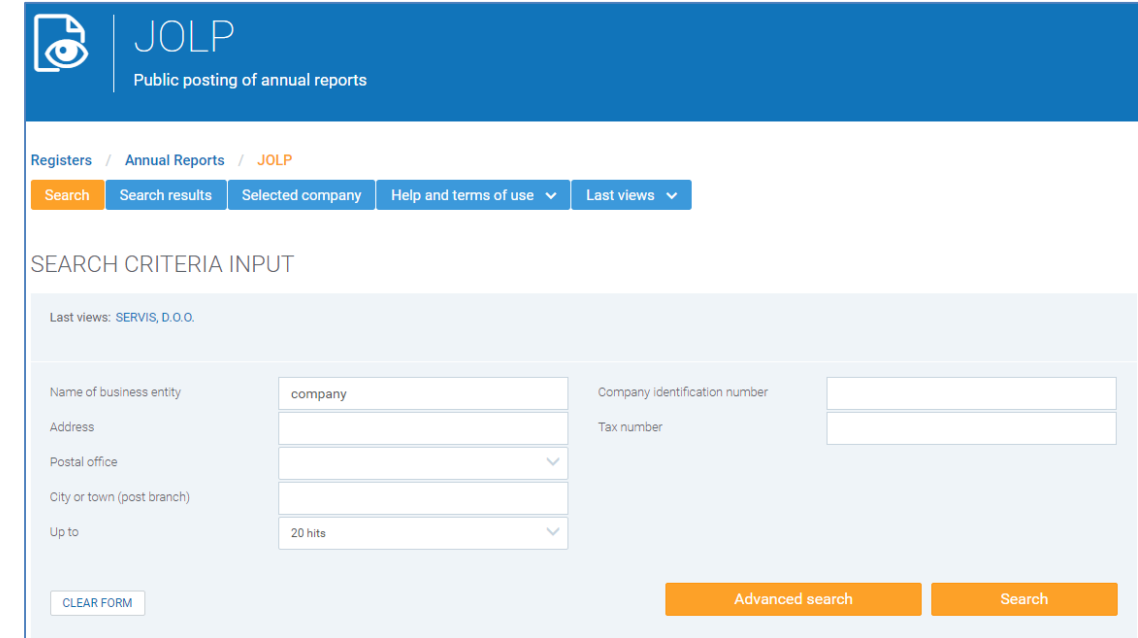

• choose one of the business entities from the list (search results),

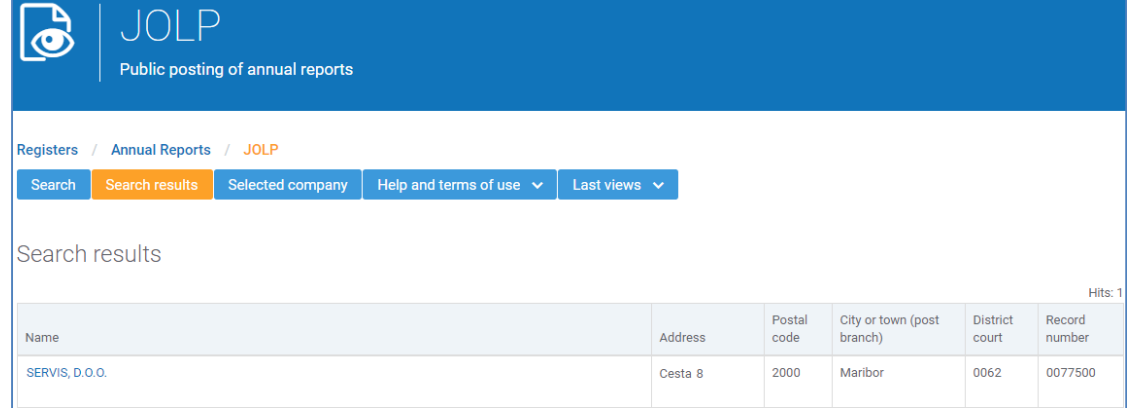

## Public posting of annual reports online (JOLP) – help

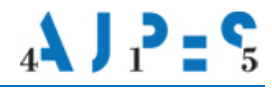

- type the access code in the appropriate box,
- tick the confirmation box "I agree to the Terms and Conditions" and
- click "Send".

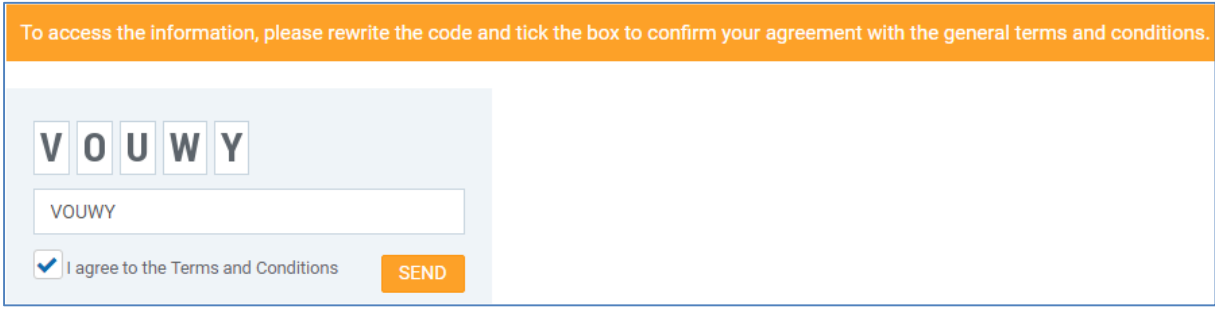

The access code is automatically generated by JOLP and it changes with every access!

### Use of the viewing service:

You may access the annual report and its parts by clicking the links (e.g. Balance Sheet, Consolidated annual report etc).

The annual reports are published in the form of:

- 1. spreadsheets (balance sheet and income statement), prepared using data from the database, and comments to the financial statements,
- 2. PDF files,
- 3. scanned document images (TIF).

# 1) ANNUAL REPORTS IN SPREADSHEET FORMAT

An annual report published in the form of a spreadsheet is displayed directly on the website.

You can print either an individual form or the whole annual report. Clicking the "Print" button opens a new tab where you can print or save the document. Clicking the "Print all" button automatically creates a PDF file with related forms you can save or print.

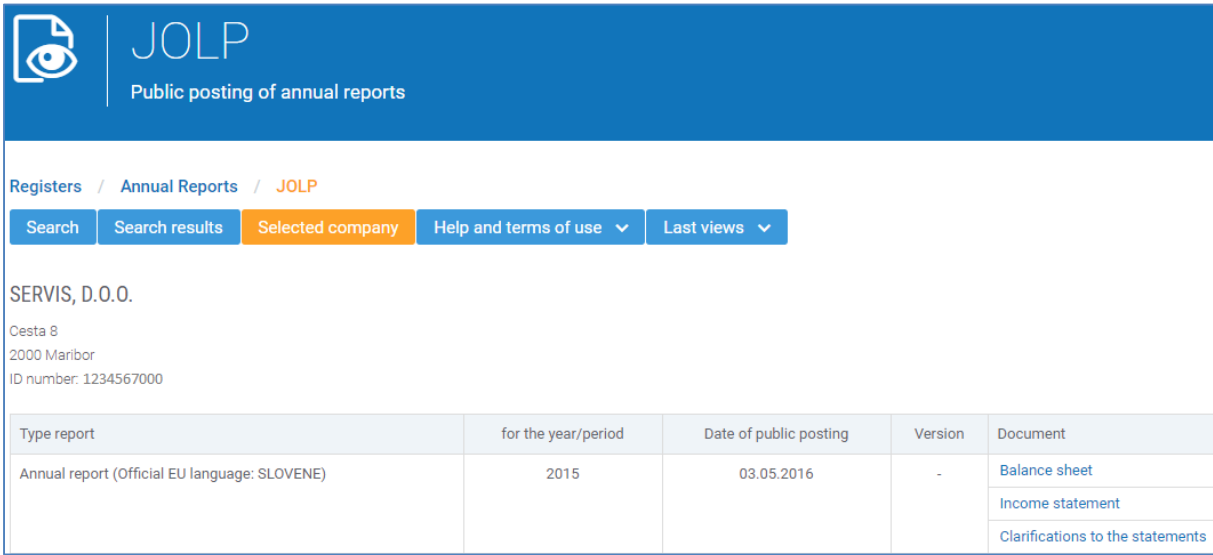

# 2) ANNUAL REPORTS IN PDF FORMAT

Annual reports published as PDF documents may be opened by clicking the document you can save or print using the browser functionality or a PDF reader (e.g. Adobe Acrobat Reader). The official EU language in which the annual report has been published is indicated in brackets.

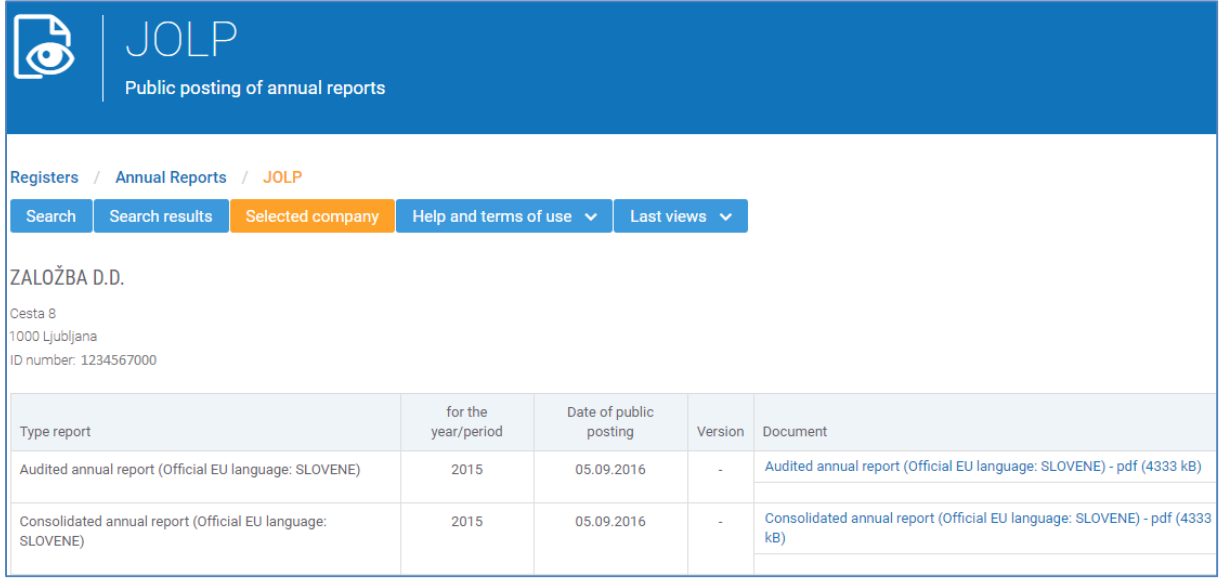

## 3) ANNUAL REPORTS IN THE FORM OF SCANNED DOCUMENTS

The annual report published in the form of a scanned document is displayed by clicking the document by using an image viewer.

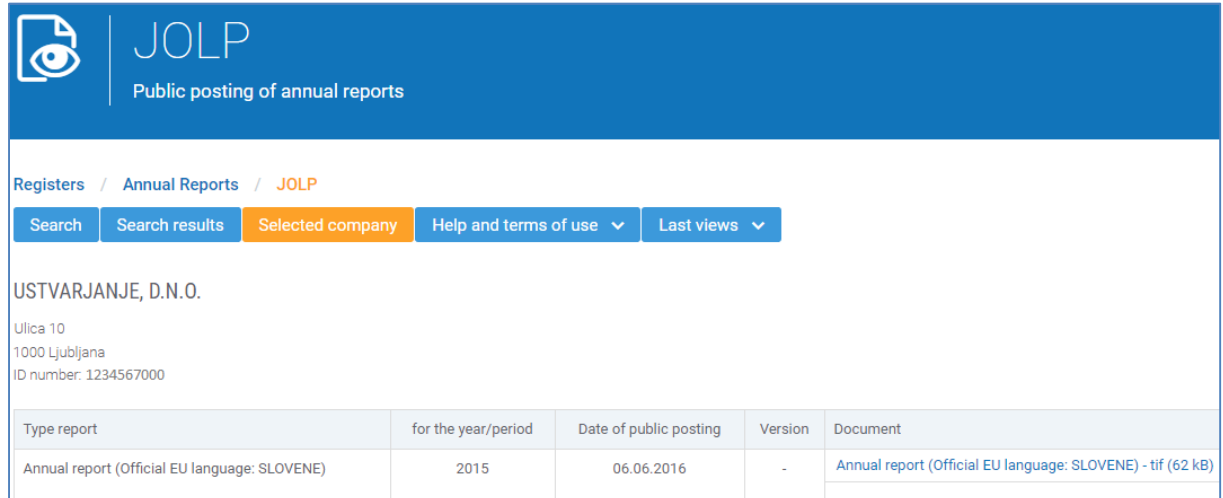